# **selectorlib Documentation**

*Release 0.16.0*

**scrapehero**

**Jan 08, 2020**

# Contents:

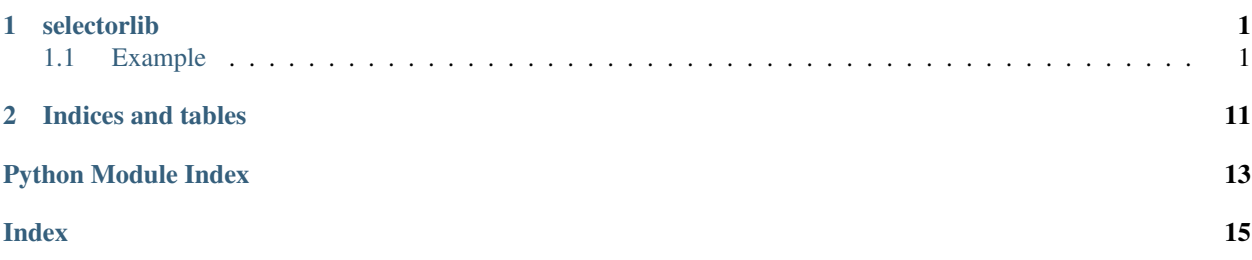

# CHAPTER<sup>1</sup>

# selectorlib

<span id="page-4-0"></span>A library to read a YML file with Xpath or CSS Selectors and extract data from HTML pages using them

- Free software: MIT license
- Documentation: [https://selectorlib.readthedocs.io.](https://selectorlib.readthedocs.io)

# <span id="page-4-1"></span>**1.1 Example**

```
>>> from selectorlib import Extractor
>>> yaml_string = """
    title:
        css: "h1"
        type: Text
    link:
        css: "h2 a"
        type: Link
    ^{\mathrm{m}} ""
>>> extractor = Extractor.from_yaml_string(yaml_string)
>>> html = """
    <h1>Title</h1>
    <h2>Usage
        <a class="headerlink" href="http://test">¶</a>
    \langle/h2>
    ^{\mathrm{m}} ""
>>> extractor.extract(html)
{'title': 'Title', 'link': 'http://test'}
```
# **1.1.1 Installation**

# **Stable release**

To install selectorlib, run this command in your terminal:

```
$ pip install selectorlib
```
This is the preferred method to install selectorlib, as it will always install the most recent stable release.

If you don't have [pip](https://pip.pypa.io) installed, this [Python installation guide](http://docs.python-guide.org/en/latest/starting/installation/) can guide you through the process.

## **From sources**

The sources for selectorlib can be downloaded from the [Github repo.](https://github.com/scrapehero/selectorlib)

You can either clone the public repository:

**\$** git clone git://github.com/scrapehero/selectorlib

Or download the [tarball:](https://github.com/scrapehero/selectorlib/tarball/master)

**\$** curl -OL https://github.com/scrapehero/selectorlib/tarball/master

Once you have a copy of the source, you can install it with:

```
$ python setup.py install
```
Selectorlib lets you use a YML styled file to specify the selectors for the elements or data that you need to extract from a website. You can use both CSS Selectors, XPaths or both.

# **1.1.2 YML Structure**

Lets take a look at this fictional store that sells Pokemon - <https://scrapeme.live/shop/>

Lets extract Here is a sample YML that SelectorLib accepts as Input

```
pokemon:
   css: li.product
   multiple: true
   type: Text
   children:
        name:
            css: h2.woocommerce-loop-product__title
            type: Text
        price:
            css: span.woocommerce-Price-amount
            type: Text
        image:
            css: img.attachment-woocommerce_thumbnail
            type: Attribute
            attribute: src
        url:
            css: a.woocommerce-LoopProduct-link
            type: Link
```
Here pokemon is the main element and the elements - name, price, image and url are inside it and are called the children of the pokemon element.

Every element starts with its name and can have these properties

- css
- xpath
- type
- children
- formatter

# **css (default: Blank)**

The css selector for the element. In our example the element called pokemon is in an li with a class product. So its li.product.

## **xpath (default: Blank)**

The xpath selector for the element. If we were to use xpaths instead of css selectors for the element pokemon above. It would be //li[contains(@class, 'pokemon')]. Every element needs either css or xpath selectors.

Every element needs either css or xpath selectors. If both xpath and css are defined, xpath takes preference.

## **type (default: Text)**

The type defines what kind of extraction needs to happen on the selected element. Here are accepted types

#### **Text**

This type of extraction just extracts all the text content from the selected elements. If you have not specifed a type, Text would be used as default.

#### **Attribute**

This type of extraction lets you extract a particular attribute, specified using the attribute property for the element. This is not usually required when you are selecting using xpaths as you define that easily in an expression as compared to css selectors. eg. //img[@src]

Here is an example that extracts the src attribute of an img element

```
image:
   css: img.attachment-woocommerce_thumbnail
    type: Attribute
    attribute: src
```
## **Link**

This type is a shortcut for getting the href attribute from any links in the html defined using an  $\langle a \rangle$  tag

#### Example,

```
url:
    css: a.woocommerce-LoopProduct-link
    type: Link
```
# **HTML**

HTML type, just gives you the full HTML content of the element. This is useful when you need the html as is for some custom extraction or checking a few conditions.

#### **multiple (default: False)**

If you need multiple matches on the selector of an element use multiple as true. If you only need to get the first match, use multiple as false or leave it blank. For example, the element pokemon has multiple matches on the same page, so we have set multiple:true in it to get all of them.

## **children (default: Blank)**

An element can have multiple child elements. In the example above the parent element pokemon has these "children" - name,price,image,url. Each child element could also more children and can be nested. If an element has children, it's type property is ignored.

#### **format**

You can define custom formatters, and can be used for minor transformations on the extracted data. In Python, these formatters are defined as

```
from selectorlib.formatter import Formatter
class Price(Formatter):
    def format(self, text):
        return text.replace('\\n','').strip()
```
Used in the YAML as

```
price:
   css: span.woocommerce-Price-amount
    type: Text
    format: Price
```
And passed to the Extractor while its initialized

```
formatters = Formatter.get_all()
Extractor.from_yaml_file('a.yaml', formatters=formatters)
```
# **1.1.3 Python Example**

scrapeme\_listing\_page.yml

```
pokemon:
   css: li.product
   multiple: true
   type: Text
   children:
       name:
            css: h2.woocommerce-loop-product__title
           type: Text
       price:
           css: span.woocommerce-Price-amount
           type: Text
       image:
           css: img.attachment-woocommerce_thumbnail
           type: Attribute
           attribute: src
       url:
           css: a.woocommerce-LoopProduct-link
           type: Link
```
extract.py

```
import requests
from selectorlib import Extractor, Formatter
from pprint import pprint
import re
# Define a formatter for Price
class Price(Formatter):
    def format(self, text):
        price = re.findall(r'\ddot{\ddot}) + \ddot{\ddot}, text)
        if price:
            return price[0]
        return None
formatters = Formatter.get all()extractor = Extractor.from_yaml_file('./scrapeme_listing_page.yml',
˓→formatters=formatters)
#Download the HTML and use Extractor
r = requests.get('https://scrapeme.live/shop/')
data = extractor.extract(r.text)
pprint(data)
```
**>>>** python extract.py

```
{'pokemon': [{'image': 'https://scrapeme.live/wp-content/uploads/2018/08/001-350x350.
˓→png',
              'name': 'Bulbasaur',
              'price': '63.00',
              'url': 'https://scrapeme.live/shop/Bulbasaur/'},
             {'image': 'https://scrapeme.live/wp-content/uploads/2018/08/002-350x350.
˓→png',
              'name': 'Ivysaur',
              'price': '87.00',
```
(continues on next page)

(continued from previous page)

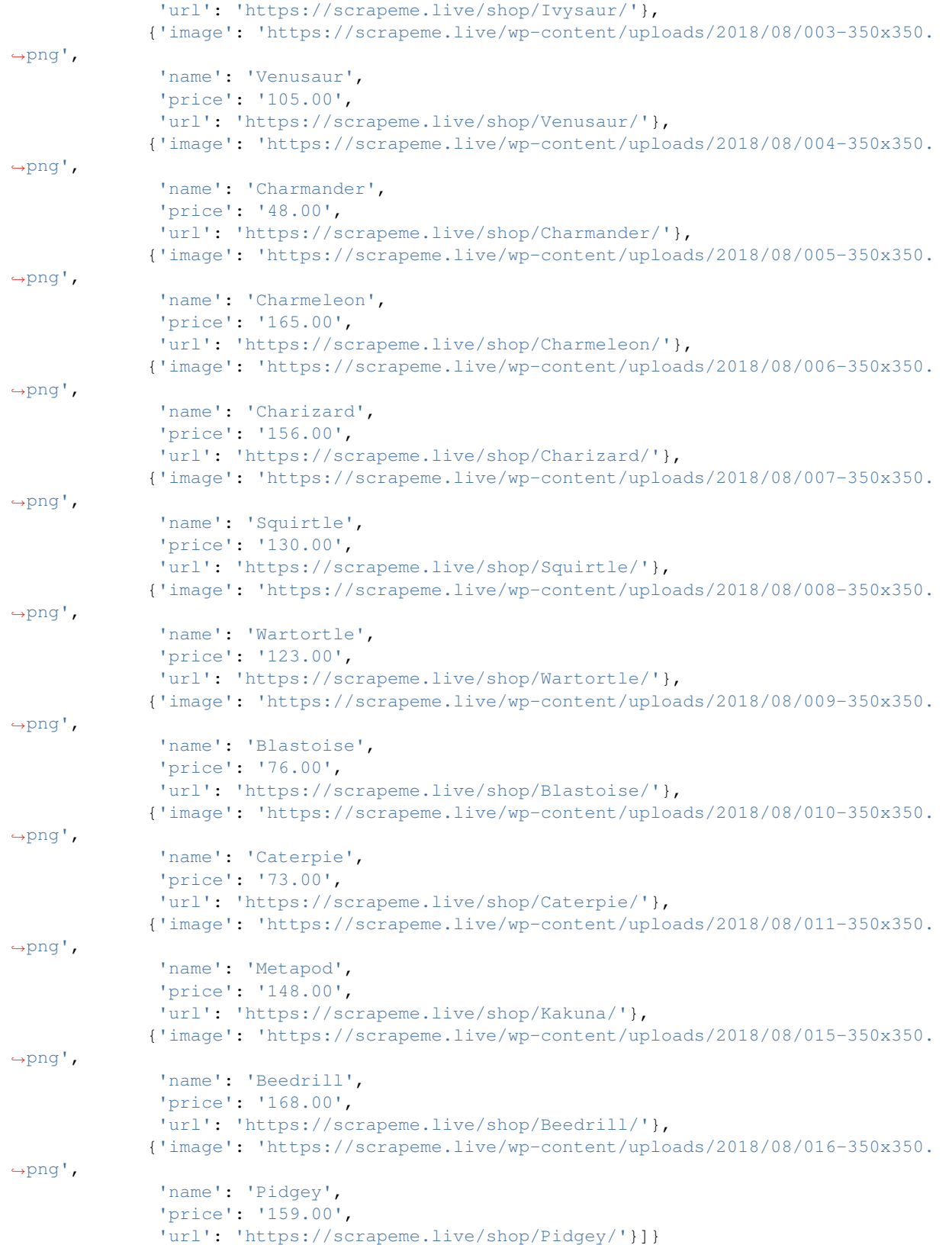

# <span id="page-10-2"></span>**1.1.4 API Reference**

# <span id="page-10-1"></span>**Extractor Class**

```
class selectorlib.selectorlib.Extractor(config, formatters=None)
    selector class
```
**extract**(*html: str*, *base\_url: str = None*)

Args: html: html string base url (str, optional): specifying the base url will make all extracted Links absolute

Returns: dict: extracted data from given html string

```
>>> response = requests.get(url)
>>> extractor.extract(response.text, base_url=response.url)
```
**classmethod from\_yaml\_file**(*yaml\_filename: str*, *formatters=None*)

create *Extractor* object from yaml file

```
>>> extractor = Extractor.from_yaml_string('selectors.yaml')
```
**classmethod from\_yaml\_string**(*yaml\_string: str*, *formatters=None*) create *Extractor* object from yaml string

```
>>> yaml_string = '''
   title:
       css: "h1"
       type: Text
    '''
```

```
>>> extractor = Extractor.from_yaml_string(yaml_string)
```
#### <span id="page-10-0"></span>**Formatter Class**

```
class selectorlib.formatter.Formatter
     Inherit this class and override format function
```
**format**(*text: str*) Override this function in inherited subclass. return text after formatting

**classmethod get\_all**()

returns all subclasses inherited from Formatter

```
>>> formatters = Formatter.get_all()
>>> Extractor.from_yaml_file('a.yaml', formatters=formatters)
```
# **1.1.5 Contributing**

Contributions are welcome, and they are greatly appreciated! Every little bit helps, and credit will always be given.

You can contribute in many ways:

# **Types of Contributions**

# **Report Bugs**

Report bugs at [https://github.com/scrapehero/selectorlib/issues.](https://github.com/scrapehero/selectorlib/issues)

If you are reporting a bug, please include:

- Your operating system name and version.
- Any details about your local setup that might be helpful in troubleshooting.
- Detailed steps to reproduce the bug.

## **Fix Bugs**

Look through the GitHub issues for bugs. Anything tagged with "bug" and "help wanted" is open to whoever wants to implement it.

#### **Implement Features**

Look through the GitHub issues for features. Anything tagged with "enhancement" and "help wanted" is open to whoever wants to implement it.

#### **Write Documentation**

selectorlib could always use more documentation, whether as part of the official selectorlib docs, in docstrings, or even on the web in blog posts, articles, and such.

## **Submit Feedback**

The best way to send feedback is to file an issue at [https://github.com/scrapehero/selectorlib/issues.](https://github.com/scrapehero/selectorlib/issues)

If you are proposing a feature:

- Explain in detail how it would work.
- Keep the scope as narrow as possible, to make it easier to implement.
- Remember that this is a volunteer-driven project, and that contributions are welcome :)

#### **Get Started!**

Ready to contribute? Here's how to set up *selectorlib* for local development.

- 1. Fork the *selectorlib* repo on GitHub.
- 2. Clone your fork locally:

```
$ git clone git@github.com:your_name_here/selectorlib.git
```
3. Install your local copy into a virtualenv. Assuming you have virtualenvwrapper installed, this is how you set up your fork for local development:

```
$ mkvirtualenv selectorlib
$ cd selectorlib/
$ python setup.py develop
```
4. Create a branch for local development:

```
$ git checkout -b name-of-your-bugfix-or-feature
```
Now you can make your changes locally.

5. When you're done making changes, check that your changes pass flake8 and the tests, including testing other Python versions with tox:

```
$ flake8 selectorlib tests
$ python setup.py test or py.test
$ tox
```
To get flake8 and tox, just pip install them into your virtualenv.

6. Commit your changes and push your branch to GitHub:

```
$ git add .
$ git commit -m "Your detailed description of your changes."
$ git push origin name-of-your-bugfix-or-feature
```
7. Submit a pull request through the GitHub website.

## **Pull Request Guidelines**

Before you submit a pull request, check that it meets these guidelines:

- 1. The pull request should include tests.
- 2. If the pull request adds functionality, the docs should be updated. Put your new functionality into a function with a docstring, and add the feature to the list in README.rst.
- 3. The pull request should work for Python 2.7, 3.4, 3.5 and 3.6, and for PyPy. Check [https://travis-ci.org/](https://travis-ci.org/scrapehero/selectorlib/pull_requests) [scrapehero/selectorlib/pull\\_requests](https://travis-ci.org/scrapehero/selectorlib/pull_requests) and make sure that the tests pass for all supported Python versions.

# **Tips**

To run a subset of tests:

\$ py.test tests.test\_selectorlib

## **Deploying**

A reminder for the maintainers on how to deploy. Make sure all your changes are committed (including an entry in HISTORY.rst). Then run:

```
$ bumpversion patch # possible: major / minor / patch
$ git push
$ git push --tags
```
Travis will then deploy to PyPI if tests pass.

# **1.1.6 Credits**

This package was created with [Cookiecutter](https://github.com/audreyr/cookiecutter) and the [audreyr/cookiecutter-pypackage](https://github.com/audreyr/cookiecutter-pypackage) project template.

# **Development Lead**

• Ashwin Rajeev [<ashwin@scrapehero.com>](mailto:ashwin@scrapehero.com)

# **Contributors**

None yet. Why not be the first?

# **1.1.7 History**

# CHAPTER 2

Indices and tables

- <span id="page-14-0"></span>• genindex
- modindex
- search

Python Module Index

<span id="page-16-0"></span>s

selectorlib.formatter, [7](#page-10-0) selectorlib.selectorlib, [7](#page-10-1)

# Index

# <span id="page-18-0"></span>E

extract() (*selectorlib.selectorlib.Extractor method*), [7](#page-10-2) Extractor (*class in selectorlib.selectorlib*), [7](#page-10-2)

# F

format() (*selectorlib.formatter.Formatter method*), [7](#page-10-2) Formatter (*class in selectorlib.formatter*), [7](#page-10-2) from\_yaml\_file() (*selectorlib.selectorlib.Extractor class method*), [7](#page-10-2) from\_yaml\_string() (*selectorlib.selectorlib.Extractor class method*), [7](#page-10-2)

# G

get\_all() (*selectorlib.formatter.Formatter class method*), [7](#page-10-2)

# S

selectorlib.formatter (*module*), [7](#page-10-2) selectorlib.selectorlib (*module*), [7](#page-10-2)